## **Update de software P5 Alldro (Android 4.0.4/19.06.2013)**

Poti beneficia de update de software al sistemului de operare Android 4.0.4. Printre beneficiile updatarii sistemului de operare se numara:

- o noua interfata imbunatatita a camerei foto-video cu noi efecte si frame-uri
- imbunatatire functionare agenda
- cautare inteligenta
- remedierea unor bug-uri semnalate la versiunile anterioare

## **Pentru a upgrada versiunea software a smartphone-ului dumneavoastra P5 AllDro este necesar sa realizati urmatorii pasi:**

1. Se descarca arhiva "Allview\_Update\_P5\_19062013" pe un desktop PC sau laptop. 2. Se copiaza arhiva "Allview\_Update\_P5\_19062013", in radacina unui card microSD de maxim 4GB formatat in prealabil in mod FAT32.

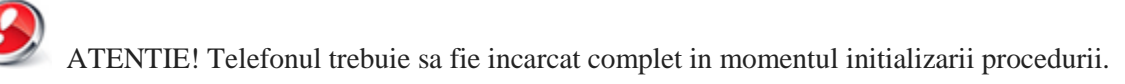

3. Cu telefonul oprit, se introduce cardul micro SD in slot-ul special si apoi se introduce bateria. Se tin apasate simultan tastele "Volum +" si "Power" pana la aparitia pe ecran a logo-ului Allview. In secventa de recovery aparuta navigati utilizand tasta "Volum -" pana la optiunea "apply update from sdcard" si se confirma cu tasta ..Power".

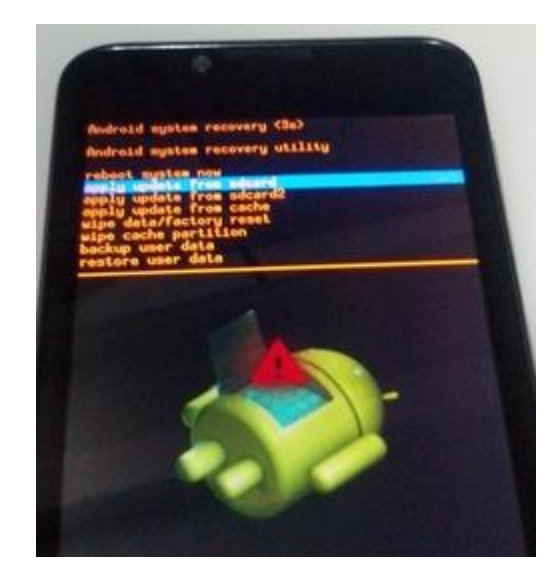

4. In noua fereastra navigati din nou cu tasta "Volum -" si selectati campul unde apare

"Allview Update P5 19062013" confirmand cu tasta "Power".

5. Starea instalarii softului va fi indicata in partea de sus a ecranului printr-o bara de stare.

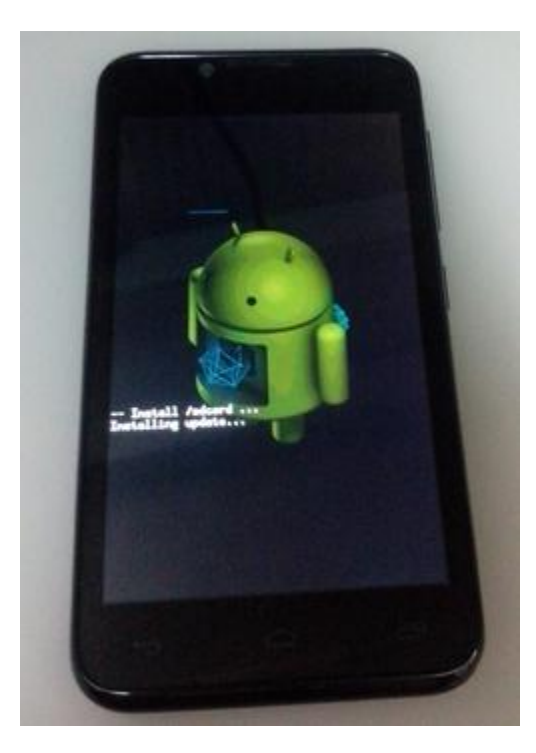

- 6. La finalizarea actualizarii, pe ecranul telefonului apare mesajul " Install from sdcard complete".
- 7. Selectati campul "Reboot system now" si confirmati cu tasta "Power". Telefonul se va restarta automat.

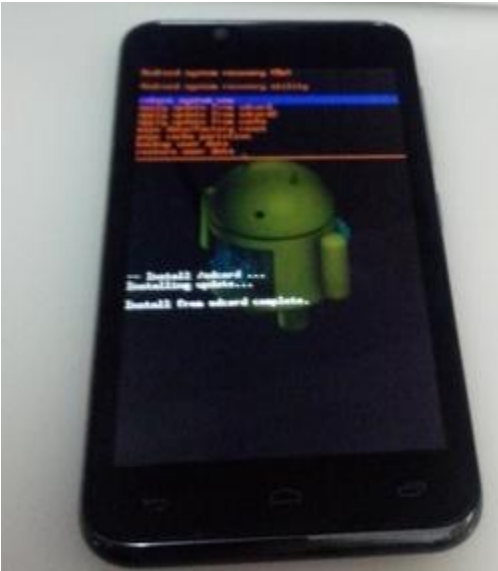

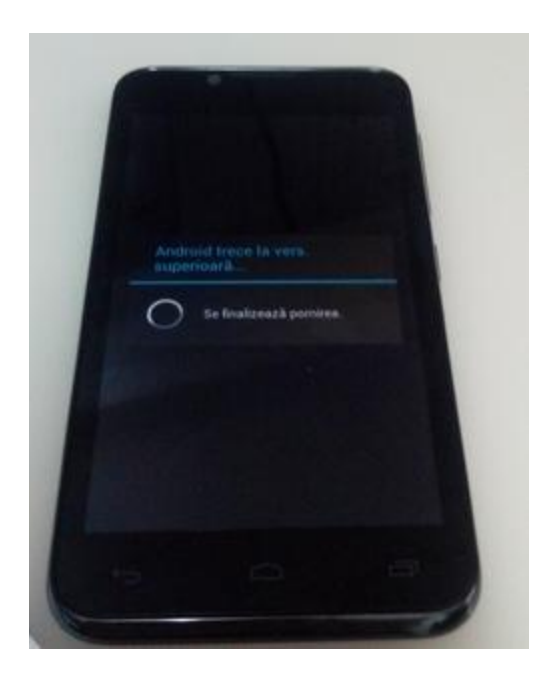

Optional:

Dupa operatiunea de actualizare a versiunii de soft recomandam resetarea la parametrii de fabrica accesand Setari > Copie de rezerva si reinitializare > Reinitializare completa a datelor > Resetati telefonul.

ATENTIE! Resetarea telefonului la parametrii de fabrica duce la stergerea completa a informatiilor personale si a aplicatiilor instalate in telefon.

ATENTIE! Sub nici o forma sa nu intrerupeti operatiunea de actualizare.

Actualizarea de soft este o operatiune care se realizeaza pe propria raspundere urmand cu exactitate pasii prezentati mai sus.